# Tutorial 33: Using a Round-Robin realtime multi-tasking system

2017-03-05: Tim C. Lueth, MIMED - Technische Universität München, Germany (URL: [http://www.mimed.de](http://www.mimed.de/)) - Last Change: 2017-07-07

### **Contents**

- [Complete List of all Tutorials with Publishable MATLAB Files of this Solid-Geoemtries Toolbox](#page-0-0)
- [Motivation for this tutorial: \(Originally SolidGeometry 3.5 required\)](#page-0-1)
- **[List of supported functions](#page-1-0)**
- [Intended use of RRrun or RRshell \(both are the same\)](#page-1-1)
- [1. Starting the shell](#page-1-2)
- **2.** Adding realtime tasks and define the stop time
- [3. Adding realtime tasks and change the cycle time](#page-2-1)
- [4. Adding realtime tasks and change the cycle time and kill the task](#page-3-0)
- [5. Run a plotting task and save the task list by using "save"](#page-3-1)
- [6. Run the saved task a second time by using "load"](#page-4-0)
- [7. Execute a command file](#page-4-1)
- [8. Edit a command file](#page-5-0)
- [Final Remarks](#page-5-1)

# <span id="page-0-0"></span>**Complete List of all Tutorials with Publishable MATLAB Files of this Solid-Geoemtries Toolbox**

### **The following topics are covered an explained in the specific tutorials:**

- Tutorial 01: First Steps Using the VLFL-Toolbox for Solid Object Design
- Tutorial 02: Using the VLFL-Toolbox for STL-File Export and Import
- Tutorial 03: Closed 2D Contours and Boolean Operations in 2D
- Tutorial 04: 2½D Design Using Boolean Operators on Closed Polygon Lists (CPL)
- Tutorial 05: Creation, Relative Positioning and Merging of Solid Geometries (SG)
- Tutorial 06: Relative Positioning and Alignment of Solid Geometries (SG)
- Tutorial 07: Rotation of Closed Polygon Lists for Solid Geometry Design
- Tutorial 08: Slicing, Closing, Cutting and Separation of Solid Geometries
- Tutorial 09: Boolean Operations with Solid Geometries
- Tutorial 10: Packaging of Sets of Solid Geometries (SG)
- Tutorial 11: Attaching Coordinates Frames to Create Kinematik Models
- Tutorial 12: Define Robot Kinematics and Detect Collisions
- Tutorial 13: Mounting Faces and Conversion of Blocks into Leightweight-structures
- Tutorial 14: Manipulation Functions for Closed Polygons and Laser Cutting (SVG)
- Tutorial 15: Create a Solid by 2 Closed Polygons
- Tutorial 16: Create Tube-Style Solids by Succeeding Polygons
- Tutorial 17: Filling and Bending of Polygons and Solids
- Tutorial 18: Analyzing and modifying STL files from CSG modeler (Catia)
- Tutorial 19: Creating drawing templates and dimensioning from polygon lines
- Tutorial 20: Programmatically Interface to SimMechanics Multi-Body Toolbox
- Tutorial 21: Programmatically Convert Joints into Drives (SimMechanics)
- Tutorial 22: Adding Simulink Signals to Record Frame Movements
- Tutorial 23: Automatic Creation of a Missing Link and 3D Print of a Complete Model
- Tutorial 24: Automatic Creation of a Joint Limitations
- Tutorial 25: Automatic Creation of Video Titels, Endtitels and Textpages
- Tutorial 26: Create Mechanisms using Universal Planar Links
- Tutorial 27: Fourbar-Linkage: 2 Pose Syntheses and Linkage Export for 3D Printing
- Tutorial 28: Fourbar-Linkage: 3 Pose Syntheses and Linkage Export for 3D Printing
- Tutorial 29: Create a multi body simulation using several mass points
- Tutorial 30: Creating graphical drawings using point, lines, surfaces, frames etc.
- Tutorial 31: Importing 3D Medical DICOM Image Data and converting into 3D Solids
- Tutorial 32: Exchanging Data with a FileMaker Database
- Tutorial 33: Using a Round-Robin realtime multi-tasking system
- Tutorial 34: 2D Projection Images and Camera Coordinate System Reconstruction
- **Tutorial 35: Collection of Ideas for Tutorials**
- Tutorial 36: Creating a Patient-Individual Arm-Skin Protector-Shell

### <span id="page-0-1"></span>**Motivation for this tutorial: (Originally SolidGeometry 3.5 required)**

Matlab can be converted relatively simply to a realtime-multi-tasking environment according to the round-robin method. The following conditions must apply: A) There is a fixed time base for all tasks B) All tasks are called up one after the other in the fixed time clock

The environment presented in this tutorial has the following properties:

- A) Shell character = While the real-time environment is running, Matlab commands can still be typed as before.
- B) All variables of the real-time environment can be modified directly.

### <span id="page-1-0"></span>**List of supported functions**

The input-interpreter routine of the real-time environment has additional commands that superimpose comparable commands on the Matlab command line.

- **\*HELP**\* shows a help text
- **\*EXIT**\* or **\*QUIT**\* ends the environment
- **\*SHOWLIST**\* or **\*TASKS**\* shows all tasks
- **\*KILLTASKS**\* or **\*KILLALL**\* removes all tasks
- **\*ADD**\* appends a task at the task list
- **\*KILLLAST**\* removes the last task
- **\*BREAK**\* or **\*STOP**\* stops the realtime execution
- **\*STEP**\* runs the realtime loop only ones
- **\*GO**\* or **\*START**\* or **\*CONT**\* starts the realtime loop
- **\*KILL**\* [Tasknumber](file:///Volumes/LUETH-WIN/WIN%20AIM%20Matlab%20Libraries/SolidGeometry-Code/html/Tasknumber)  removes a task with that number
- **\*SAVE**\* saves the current task list on disk
- **\*LOAD**\* loads the current task list on disk
- **\*EXE**\* or **\*EXECUTE**\* [filename](file:///Volumes/LUETH-WIN/WIN%20AIM%20Matlab%20Libraries/SolidGeometry-Code/html/filename) executes a command line file
- **\*edit**\* [filename](file:///Volumes/LUETH-WIN/WIN%20AIM%20Matlab%20Libraries/SolidGeometry-Code/html/filename) edits a command line file
- **\*whos**\* shows the variables

# <span id="page-1-1"></span>**Intended use of RRrun or RRshell (both are the same)**

- **\*RRrun**\* starts the Shell
- **\*RRrun**\* commandstring (lines are spearated by \r)

# <span id="page-1-2"></span>**1. Starting the shell**

The following commands could be typed in absolute in the same way as part of the command string. So please try to type them also manually instead of using them als input parameter of RRrun There is no other chance to create a publishable document as to describe them as input parameter.

RRrun 'quit' % Quit immediately

```
RRkeyboardLine =
      'quit'
```
====LOOP STARTS 03-Oct-2023 08:19:08 for 600 SECONDS with CYCLETIME 0.100 SECONDS===========>> END =======

RRrun>> TERMINATED by User

================LOOP ENDS 03-Oct-2023 08:19:08 USING 0.11 SECONDS =========================

RRrun 'RRstop=RRcputime+1;' % Quit after 1 second

RRkeyboardLine =

RRrun>>

- 'RRstop=RRcputime+1;'
- ====LOOP STARTS 03-Oct-2023 08:19:08 for 600 SECONDS with CYCLETIME 0.100 SECONDS===========>> END =======
- ================LOOP ENDS 03-Oct-2023 08:19:10 USING 1.20 SECONDS =========================

RRrun 'LIST \r QUIT' % show the tasks and quit

RRkeyboardLine = 'LIST QUIT' ====LOOP STARTS 03-Oct-2023 08:19:10 for 600 SECONDS with CYCLETIME 0.100 SECONDS===========>> END ======= RRrun>>RRtasklist = struct with fields:  $+0: 0.1000$  twarn: 0.1000 tstop: 1 cnt: 0 tlist: []

TERMINATED by User

================LOOP ENDS 03-Oct-2023 08:19:10 USING 0.20 SECONDS =========================

RRrun 'whos \r QUIT' % show the variables and quit

 $RRkeyboardLine =$ <br>'whos  $OUTT'$ 

# $\frac{1}{\sqrt{2}}$  whos

====LOOP STARTS 03-Oct-2023 08:19:11 for 600 SECONDS with CYCLETIME 0.100 SECONDS===========>> END =======

# Tutorial 33: Using a Round-Robin realtime multi-tasking system 03.10.23, 14:11

| RRrun<br>Name  | Size         |              | Class<br>Bytes   | Attributes |
|----------------|--------------|--------------|------------------|------------|
| RRbreak        | $1 \times 1$ | $\mathbf{1}$ | logical          |            |
| RRcurs         | 0x0          | $\Omega$     | double           | persistent |
| RRdelay        | 1x1          | 8            | double           | global     |
| RRkeyboardLine | 1x6          | 12           | char             | global     |
| RRlastcommand  | 1x4          | 8            | char             | global     |
| RRlastexectime | $1 \times 1$ | 8            | double           |            |
| RRlasttime     | $1 \times 1$ | 8            | double           | global     |
| RRmaxtime      | $1 \times 1$ | 8            | double           | global     |
| RRpause        | 1x1          | 8            | double           |            |
| RRprompt       | 1x5          | 10           | char             | global     |
| RRstart        | 1x1          | 8            | double           | global     |
| RRstop         | 1x1          | 8            | double           | global     |
| RRtasklist     | 1x1          | 872          | struct           | global     |
| RRwindow       | 1x1          | 8            | matlab.ui.Figure | global     |
| RRwindowNr     | $1 \times 1$ | 8            | double           | global     |
| cmd            | $1 \times 4$ | 8            | char             |            |
| remain         | 0x0          | $\mathbf 0$  | char             |            |
| token          | 1x4          | 8            | char             |            |
| varargin       | 1x1          | 128          | cell             |            |
|                |              |              |                  |            |

TERMINATED by User

================LOOP ENDS 03-Oct-2023 08:19:11 USING 0.20 SECONDS =========================

RRrun ('fprintf(''%.2f\n'',RRcputime) \rQUIT') % show the cputime and quit

RRkeyboardLine =

 'fprintf('%.2f\n',RRcputime) QUIT' ====LOOP STARTS 03-Oct-2023 08:19:12 for 600 SECONDS with CYCLETIME 0.100 SECONDS===========>> END ======= RRrun>>4.63

TERMINATED by User ================LOOP ENDS 03-Oct-2023 08:19:12 USING 0.20 SECONDS =========================

# <span id="page-2-0"></span>**2. Adding realtime tasks and define the stop time**

RRrun 'ADD fprintf(''%.2f\n'',RRcputime) \r RRstop=RRcputime+1;' % show the cputime every cycle and quit after 1 second

RRkeyboardLine =

```
 'ADD fprintf('%.2f\n',RRcputime) RRstop=RRcputime+1;'
====LOOP STARTS 03-Oct-2023 08:19:12 for 600 SECONDS with CYCLETIME 0.100 SECONDS===========>> END =======
RRrun>>5.41
5.51
```
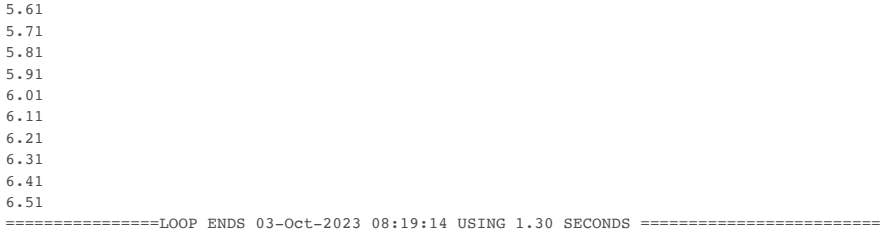

# <span id="page-2-1"></span>**3. Adding realtime tasks and change the cycle time**

RRrun 'ADD fprintf(''%.2f\n'',RRcputime) \r RRtasklist.t0=0.05 \r RRstop=RRcputime+1;'

```
RRkeyboardLine =
     'ADD fprintf('%.2f\n',RRcputime) RRtasklist.t0=0.05 RRstop=RRcputime+1;'
====LOOP STARTS 03-Oct-2023 08:19:14 for 600 SECONDS with CYCLETIME 0.100 SECONDS===========>> END =======
RRrun>>7.22
RRtasklist = 
  struct with fields:
       t0: 0.0500
     twarn: 0.1000
    tstop: 1
      cnt: 2
   tlist: {' fprintf('%.2f\n',RRcputime)' [Inf] [1]}
7.27
7.32
7.37
7.42
```
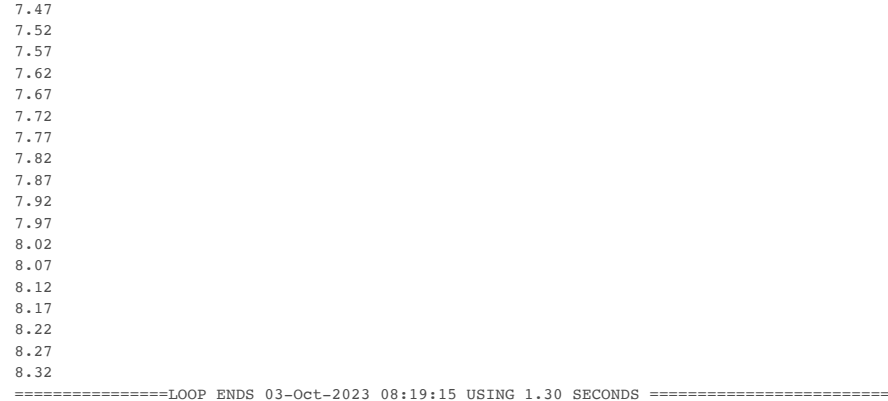

# <span id="page-3-0"></span>**4. Adding realtime tasks and change the cycle time and kill the task**

```
RRrun 'ADD fprintf(''%.2f\n'',RRcputime) \r RRtasklist.t0=0.05 \r KILLLAST \r RRstop=RRcputime+1;'
RRkeyboardLine =
    'ADD fprintf('%.2f\n',RRcputime) RRtasklist.t0=0.05 KILLLAST RRstop=RRcputime+1;'
====LOOP STARTS 03-Oct-2023 08:19:16 for 600 SECONDS with CYCLETIME 0.100 SECONDS===========>> END =======
RRrun>>9.01
RRtasklist = 
  struct with fields:
      +0 \cdot 0.0500 twarn: 0.1000
    tstop: 1
      cnt: 2
    tlist: {' fprintf('%.2f\n',RRcputime)' [Inf] [1]}
9.06
RRtasklist = 
  struct with fields:
       t0: 0.0500
    twarn: 0.1000
    tstop: 1
      cnt: 2
    tlist: {0×3 cell}
```
================LOOP ENDS 03-Oct-2023 08:19:17 USING 1.35 SECONDS =========================

# <span id="page-3-1"></span>**5. Run a plotting task and save the task list by using "save"**

RRrun 'KILLALL \r global PL; PL=[0 0 0]; \r ADD global PL; PL=[PL; PL(end,:)+rand(1,3)]; \r ADD global PL; delete(gca); VLplot(PL,''b.-'',2); view(-30,300);  $\sum_{i=1}^{n}$ 

RRkeyboardLine = 'KILLALL global PL; PL=[0 0 0]; ADD global PL; PL=[PL; PL(end,:)+rand(1,3)]; ADD global PL; delete(gca); VLplot(PL, 'b.-',2); vie ====LOOP STARTS 03-Oct-2023 08:19:18 for 600 SECONDS with CYCLETIME 0.100 SECONDS===========>> END ======= RRrun>>RRtasklist = struct with fields: t0: 0.1000 twarn: 0.1000 tstop: 1 cnt: 0 tlist: [] RRtasklist saved in RRtasklist.mat Bytes Class Attributes RRtasklist 1x1 1744 struct global RRrun: realtime condition broken by 110 milliseconds RRrun: realtime condition broken by 594 milliseconds ================LOOP ENDS 03-Oct-2023 08:19:22 USING 4.63 SECONDS =========================

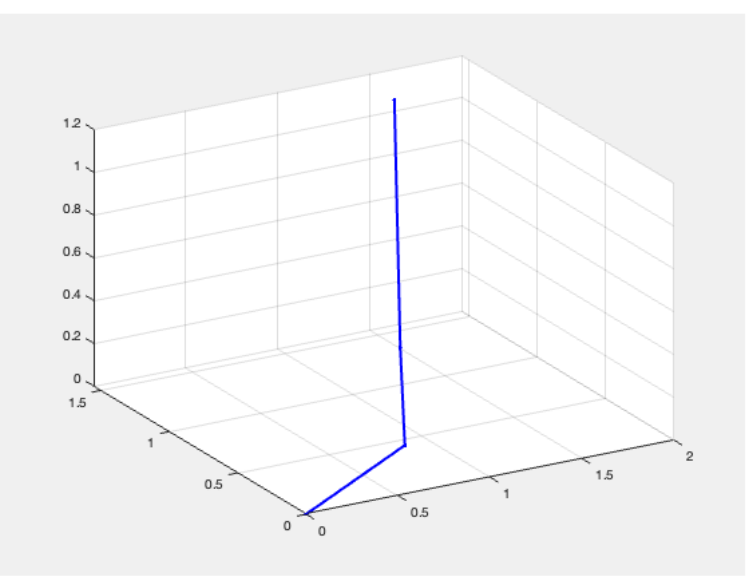

# <span id="page-4-0"></span>**6. Run the saved task a second time by using "load"**

RRrun 'load \r start \r copyplot \r RRstop=RRcputime+3;'

RRkeyboardLine =

'load start copyplot RRstop=RRcputime+3;'

====LOOP STARTS 03-Oct-2023 08:19:24 for 600 SECONDS with CYCLETIME 0.100 SECONDS===========>> END ======= RRrun>>

New RRtasklist loaded from RRtasklist.mat

RRrun: realtime condition broken by 499 milliseconds

================LOOP ENDS 03-Oct-2023 08:19:28 USING 4.03 SECONDS =========================

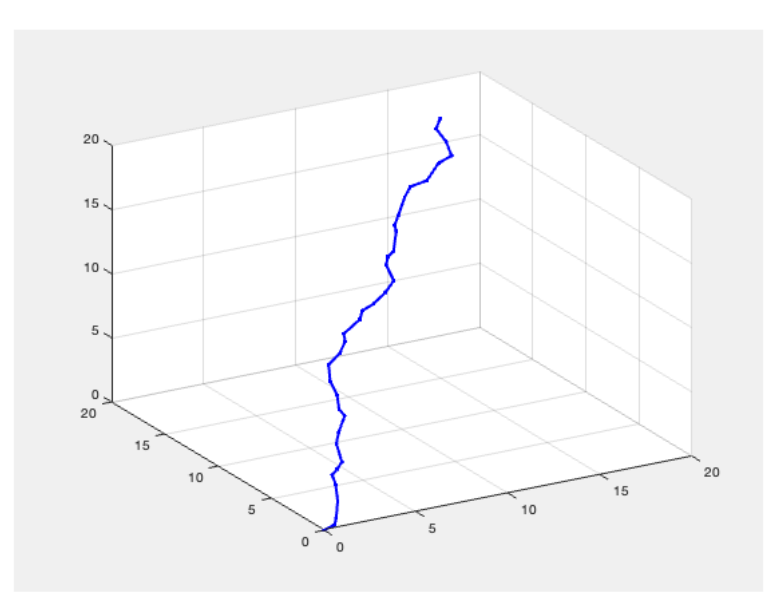

# <span id="page-4-1"></span>**7. Execute a command file**

RRrun 'execute RRrun\_testcommands.txt'

RRkeyboardLine =

.<br>'execute RRrun testcommands.txt'

====LOOP STARTS 03-Oct-2023 08:19:28 for 600 SECONDS with CYCLETIME 0.100 SECONDS===========>> END =======

# Tutorial 33: Using a Round-Robin realtime multi-tasking system 03.10.23, 14:11

 'RRrun\_testcommands.txt' Warning: Inputs must be character vectors, cell arrays of character vectors, or string arrays. Error using eval Unrecognized function or variable 'zuschaurKILLALL'. RRtasklist = struct with fields: t0: 0.1000 twarn: 0.1000 tstop: 1 cnt: 4 tlist: {2×3 cell}  $ans =$  2×3 cell array {' global PL; PL=[P…'} {[Inf]} {[1]} {' global PL; delet…'} {[Inf]} {[3]} RRtasklist currently stopped. Use "START" or "STEP" to start task execution.

Elapsed time is 0.017155 seconds.

RRrun>>fname =

# RRrun: realtime condition broken by 472 milliseconds

RRrun>>==================LOOP ENDS 03-Oct-2023 08:19:32 USING 4.01 SECONDS =========================

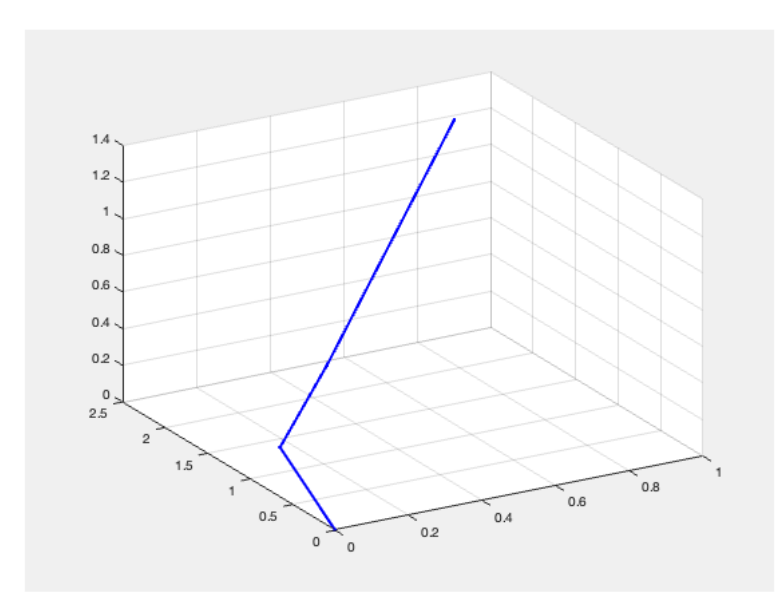

### <span id="page-5-0"></span>**8. Edit a command file**

edit 'RRrun testcommands.txt'

# <span id="page-5-1"></span>**Final Remarks**

close all  $VITET 1iconce$ 

This VLFL-Lib, Rel. (2023-Oct-03), is for limited non commercial educational use only! Licensee: Tim Lueth (Development Version)! Please contact Tim Lueth, Professor at TU Munich, Germany! WARNING: This VLFL-Lib (Rel. ) license will exceed at 06-Jul-2078 08:19:33! Executed 03-Oct-2023 08:19:35 by 'timlueth' on a MACI64 using Mac OSX 13.6 | R2023a Update 5 | SG-Lib 5.4 ======================================== Used Matlab products: ====================================== database\_toolbox distrib\_computing\_toolbox fixed\_point\_toolbox image\_toolbox  $m = 1$ matlab simmechanics simscape simulink =====================================================================================================

 $\cdots$ 

*[Published with MATLAB® R2023a](https://www.mathworks.com/products/matlab/)*